# **Inhaltsverzeichnis**

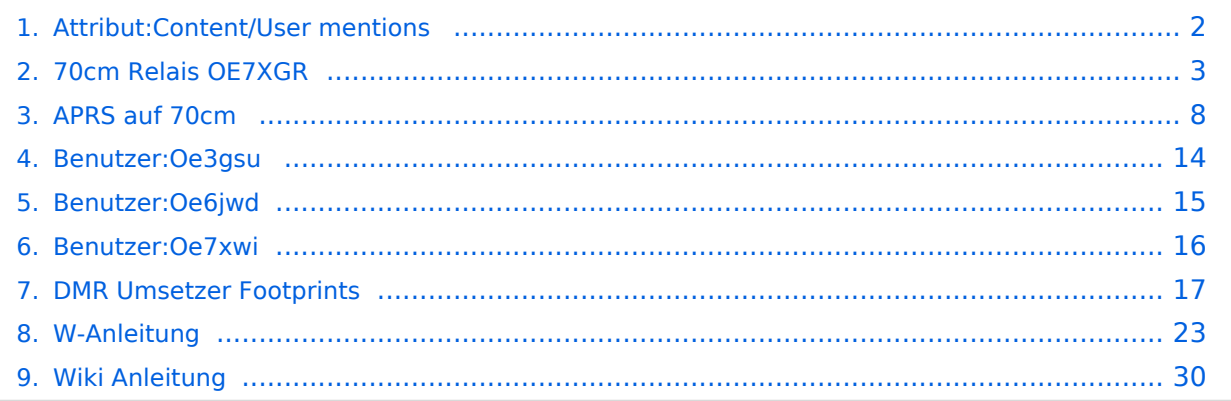

# <span id="page-1-0"></span>**Attribut:Content/User mentions**

Benutzerseiten der Benutzer, welche auf dieser Seite erwähnt wurden Dieses Attribut ist softwareseitig fest definiert und auch bekannt als [Spezialattribut](https://www.semantic-mediawiki.org/wiki/Help:Spezialattribute). Es erfüllt eine besondere Funktion, kann aber wie jedes andere [benutzerdefinierte Attribut](https://www.semantic-mediawiki.org/wiki/Help:Attribut) verwendet werden. Annotationen7

[vorherige 100](https://wiki.oevsv.at)[2050100250500](#page-1-0)[nächste 100](https://wiki.oevsv.at)

```
Filter<p>Der <a target=" blank" rel="nofollow noreferrer noopener" class="external text" href="
https://www.semantic-mediawiki.org/wiki/Help:Property_page/Filter">Filter für die Suche nach 
Datenwerten zu Attributen</a> unterstützt die Nutzung von <a target=" blank" rel="nofollow
noreferrer noopener" class="external text" href="https://www.semantic-mediawiki.org/wiki/Help:
Query expressions">Abfrageausdrücken</a> wie bpsw. <code>~</code> oder <code>!<
/code>. Je nach genutzter <a target=" blank" rel="nofollow noreferrer noopener" class="
external text" href="https://www.semantic-mediawiki.org/wiki/Query_engine"
>Abfragedatenbank</a> werden auch die groß- und kleinschreibungsunabhängige Suche oder 
auch folgende weitere Abfrageausdrücke unterstützt:</p><ul><li><code>in:</code>: Das
Ergebnis soll den angegebenen Begriff enthalten, wie bspw. <code>in:Foo</code></li><
/ul><ul><li><code>not:</code>: Das Ergebnis soll den angegebenen Begriff nicht enthalten,
wie bpsw. <code>not:Bar</code></li></ul>
```
Unterhalb werden 5 Seiten angezeigt, auf denen für dieses Attribut ein Datenwert gespeichert wurde.

```
A
APRS auf 70cm +
Oe5hpm  +
W
Wiki Anleitung +
Gerhard, OE3GSU  +
W-Anleitung +
Gerhard, OE3GSU  +
7
70cm Relais OE7XGR +
OE7XWI +
D
DMR Umsetzer Footprints +
Klaus-Dieter, OE6JWD  +
```
# <span id="page-2-0"></span>**70cm Relais OE7XGR**

# Inhaltsverzeichnis

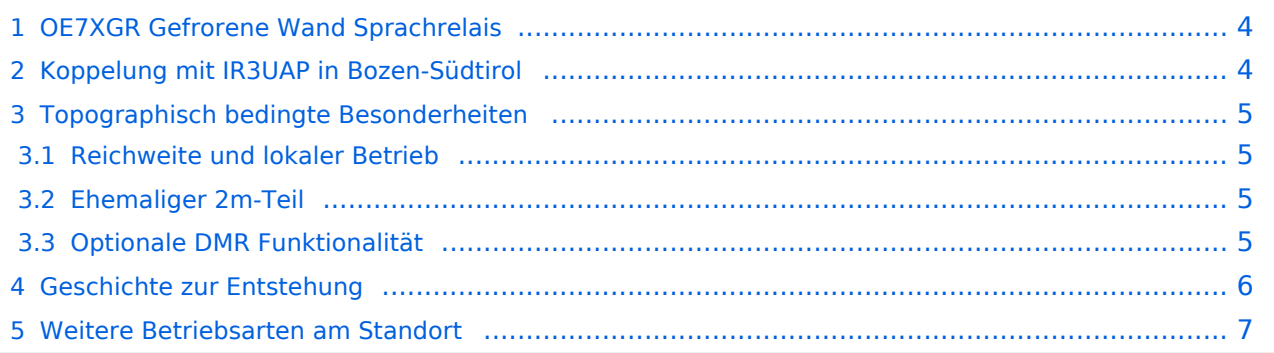

## <span id="page-3-0"></span>OE7XGR Gefrorene Wand Sprachrelais

Das Sprechfunkrelais **OE7XGR** liegt auf 3250m Seehöhe in den Zillertaler Alpen, direkt am **Hintertuxer Gletscher** zwischen den beiden "Gefrorene-Wand-Spitzen". Der Südgipfel ist 3270m hoch, während der ca. 300m entfernte Nordgipfel mit der Relaisstation eine Höhe von 3288 Meter aufweist. Die Anlage befindet sich einige Meter unterhalb des Gipfels und ist nur wenige km Luftlinie von der Grenze zu Südtirol/Italien entfernt. Das Relais arbeitet mit **77 Hz Subaudioton**. Der höchste Relaisstandort Österreichs umfasst zudem einen APRS-, einen Packet-Radio- sowie auch einen HAMNET-Knoten.

#### **Daten Sprachrelais:**

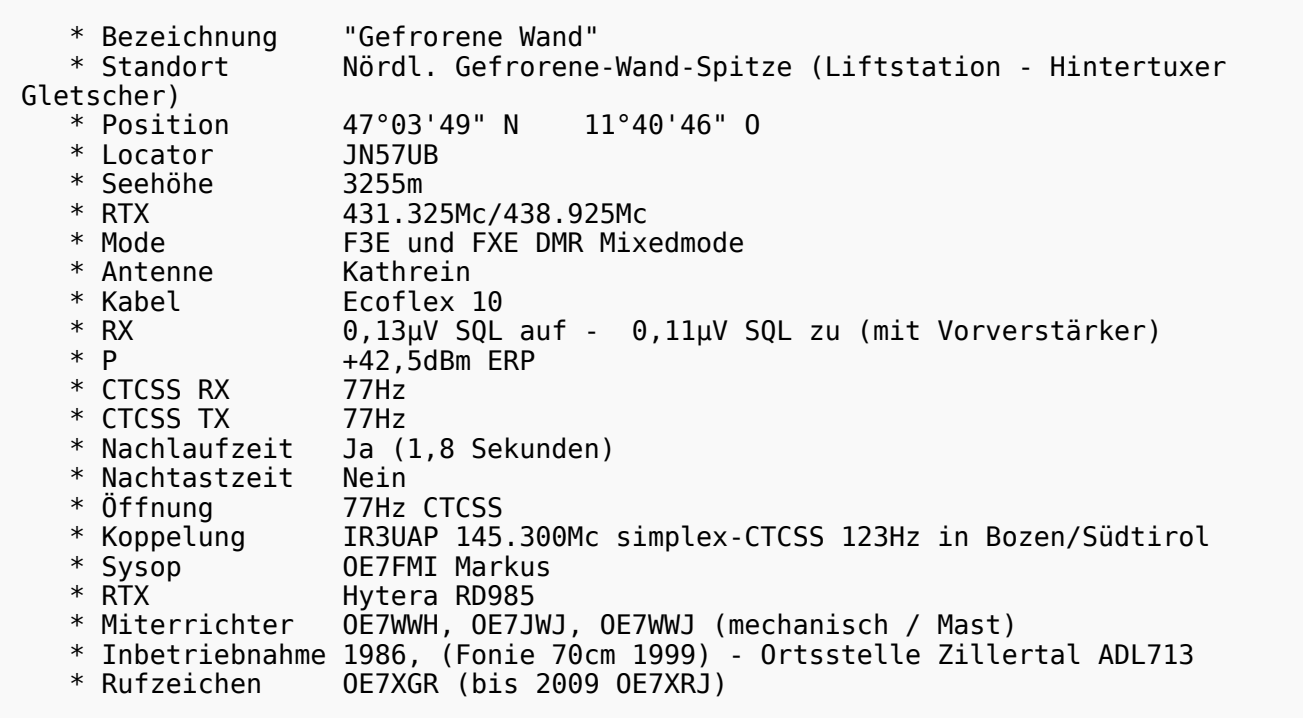

#### **Abweichende Standortbezeichnungen:**

Innerhalb des Einzugsgebietes wird der Umsetzer umgangssprachlich z.T. auch als *"Tuxer-"* bzw. *"Zillertaler Gletscher-Relais"* bezeichnet. Die in Südtirol fallweise gebräuchliche Bezeichnung *Olperer-Relais* ist dem

nahegelegenen gleichnamigen 3476m hohen Berg geschuldet. Bis 2009 wurde das FM-Relais unter dem Rufzeichen OE7XRJ geführt.

# <span id="page-3-1"></span>Koppelung mit IR3UAP in Bozen-Südtirol

**DERZEIT DEAKTIVIERT** Das 70cm-Fonierelais OE7XGR ist mit dem 2m/70cm Crossband Umsetzer auf dem 1860m hohen **Gantkofel** in **Bozen/Südtirol** gekoppelt.

## [Datei:oe7xgr wartung2012.](https://wiki.oevsv.at/w/index.php?title=Spezial:Hochladen&wpDestFile=oe7xgr_wartung2012.jpg)

ipg Antennentausch im

November 2012 mit OE7DA, Adi

Die Arbeits-QRG in Bozen und Umgebung ist **145.300 Mhz simplex, sendeseitig zu arbeiten mit CTCSS Ton 123Hz**. Bei dieser QRG handelt es sich um eine 2m-Ein/Ausgabe im Simplexbetrieb, welche das Besprechen als auch das Hören des Gefrorene-Wand-Relais auf der selben Frequenz ermöglicht. **DERZEIT DEAKTIVIERT**

# <span id="page-4-0"></span>Topographisch bedingte Besonderheiten

## <span id="page-4-1"></span>**Reichweite und lokaler Betrieb**

Aufgrund des Höhenunterschiedes ist der Umsetzer im Nahbereich aus den umliegenden tiefen Tälern heraus (zumindest mit Handfunkgeräten) eher schwierig zu arbeiten. In OE7 und Südtirol wird das 70cm-Relais daher überwiegend nur über Reflexionen gearbeitet, so auch im Inn- und Zillertal. Hingegen kommen aus den der Alpen vorgelagerten Regionen in Bayern (mit direkter Sicht) durchaus 70cm-Verbindungen über Handfunkgeräten mit bis zu 250km Luftlinie Entfernung zum Relais zustande.

[Datei:oe7xgr 70reichweite.](https://wiki.oevsv.at/w/index.php?title=Spezial:Hochladen&wpDestFile=oe7xgr_70reichweite.jpg) ipa

Theoretische Reichweite 70cm - Ohne Relaiskopplung Südtirol und ohne Reflexionen

Durch die um noch ca. 40km vorgelagerten weiteren Berge nördlich des Relais sind einige am Alpenrand befindliche Bereiche in DL jedoch stark abgeschattet, einige Gebiete vollends (im Gegensatz etwa zum hierführ ideal gelegenen Relais DB0ZU Zugspitze), siehe Karte mit Einfärbung am Bildrand.

Auch Inversionswetterlagen sowie wechselnde Reflektionseigenschaften können speziell im Nahbereich zu Phasendrehungen, sowie zu stark unterschiedlichen Empfangsfeldstärken des Umsetzers führen. Mit zunehmender Entfernung zum Relais (speziell nach Norden/DL hin, wo sich direkte Sicht einstellt) werden diese Unterschiede aber zunehmend geringer und die Eigenschaften stabil.

## <span id="page-4-2"></span>**Ehemaliger 2m-Teil**

Der kurzristig auch mit dem 70cm-Relais vor Ort gekoppelte 2m RX/TX-Anlagenteil wurde im Jahr 2000 zugunsten eines störungsfreien Betriebes deaktiviert und abgebaut. In den 1990er-Jahren konnte durch eine weitere Ausbauwelle im In- und Ausland (X-Kanäle)im 12,5 kHz-Raster der erforderliche große Kanal-Wiederholabstand zur Gefrorenen Wand (Schutzzone) nicht mehr weiter grenzüberschreitend koordiniert und aufrecht gehalten werden. Trotz nachgerüstetem CTCSS-Decoder führten starke Signale am 2m-RX vermehrt zu dessen fallweiser Blockierung und schlechterer Nutzbarkeit.

Durch die Beschränkung auf 70cm wurde die Reichweite des Umsetzers etwas eingeschränkt und entspricht heute im Wesentlichen der am rechten Bildrand beigefügten Berechnung.

## <span id="page-4-3"></span>**Optionale DMR Funktionalität**

Optional kann das Relais auf das Digitalfunknetz OE IPSC2 (DMR Austria) aufgeschaltet und im Mixedmode betrieben werden.

# <span id="page-5-0"></span>Geschichte zur Entstehung

Unweit der Geforenen Wand, auf dem **Schwarzenstein** (3368m) in den Zillertaler Alpen auf Südtiroler Seite befand sich seit den frühen Achtziger Jahren ein privat aufgebauter UKW-Rundfunksender. Aufgrund seiner Hauptstrahlrichtung nach Norden konnte der Sender selbst in Bayern noch sehr gut empfangen werden. Zu jener Zeit lag die Öffnung des Rundfunkrechts auch für private Rundfunksender in DL (und auch in OE) noch im Dornröschenschlaf. Aufgrund eines damals mehr oder weniger gesetzfreien Raums in Italien sowie einigen Versuchsgenehmigungen der zuständigen Gemeinden begannen Radiopioniere aus DL und IN3 mit ihren Sendungen. Vom Schwarzenstein wurde mittels Zuführstrecken und einer imposanten zirkular polarisierte Richtantennenkonstruktion mit ca. 2,5kW nach OE7, Bayern und darüber hinaus abgestrahlt. Diese Rundfunksendungen waren damals mitunter einer der kräftigsten "Signale" und Anschübe zur Liberalisierung des Rundfunks in DL. An diesem Stück Radiogeschichte haben u.a. auch Funkamateure aus DL wesentlich beigetragen.

Am selben Standort befand sich auch ein Amateurfunkrelais, die "**Relaisfunkstelle Schwarzenstein**". 1989 wurde das Relais unter dem Rufzeichen IR3DX angekündigt. Schlussendlich ging es mit dem Rufzeichen "SST" aus 3.300m Seehöhe auf in Betrieb. Das Schwarzensteinrelais ermöglichte nunmehr zwischen DL, OE, Italien und Kroatien weitreichende UKW-Verbindungen über die Alpen hinweg. Der Treibstoff für den Stromgenerator zum Betrieb der Anlagen wurde per Hubschrauber hinaufgeflogen. Der Betrieb der Radiosender brachte auch einige Querelen mit sich. Es gab gerichtliche Auseinandersetzungen, Unklarheiten über Grenzen zur Legalität, vorübergehende und wieder aufgehobene Abrissbescheide für die Anlage, Umweltschutzbedenken, Brandanschläge an den Sendecontainern sowie Sabotage an den Antennenanlagen. Die Südtiroler Behörden versiegelten schließlich im 6. September 1993 die Sendeanlage, der weitere Betrieb wurde untersagt. Dies bedeutete das endgültige Aus für diesen Standort inklusive dem Relais. Nur kurz darauf wurde die gesamte Technik abgebaut. Von dem den einst legendären Sender ist vor Ort heute nichts mehr vorhanden.

In Bezug auf das amateurfunktechnische Fortleben dieses "Spirits" wurde 1997 das Projekt **Hühnerspiel** durch die Südtiroler Funkfreunde geboren. Der 2m/70cm-Transponder IR3UAQ (Huehnerspiel - Cima Gallina) wurde auf die Idee hin entwickelt, die alpenquerende Kommunikation mittels UKW-Relais auch nach dem Ende des Schwarzenstein aufrecht zu erhalten. Der Relaisstandort war jedoch von November bis Mai nur mittels Helikopter zu erreichen. Revisionsbesuche erforderten einen beschwerlichen Fußmarsch von ca. 3 Stunden. Die Anlage wurde mit Solarstrom betrieben und ermöglichte Verbindungen von Stuttgart und München bis nach Modena, Piacenza, Bologna und Triest. Durch einen Mastenbruch wurde der zur "Alpenhauptkammquerung" beliebte Transponder jedoch völlig zerstört. Aufgrund der fortan aufwendigen Erhaltung und der Wetterextreme an dem Standort entschloss man sich im Jahr 2011 dem Hühnerspiel sein ursprüngliches Erscheinungsbild wieder zurückgegeben und hier sämtliche Technik abzubauen und zu entfernen.

Heute arbeitet aus dieser besonderen Reihe von Relais am Alpenhauptkamm zwischen Süd-und Nordtirol noch die "Gefrorene Wand". Der Standort wurde schon seit Mitte der 80ziger Jahre für Packet Radio genutzt. Wie beim Hühnerspiel wurde die Erweiterung auf das Sprachrelais (hier durch Zillertaler Radioamateure) ebenfalls nach dem Aus des "Schwarzensteinrelais" ins Leben gerufen. Der exponiert gelegene 70cm-Umsetzer an der Gefrorenen Wand ist die höchstgelegene automatisch arbeitende Relaisfunkstelle Österreichs.

# <span id="page-6-0"></span>Weitere Betriebsarten am Standort

Die Anlage auf der "Gefrorenen Wand" umfasst weiters:

- APRS IGATE OE7XGR/144.800Mhz, seit 2002 (erweitert auf Tynicore im Jänner 2017)
- APRS Digipeating Aus- und Eingabe auf 438.000Mc -7.6Mc Shift in 1k2 AFSK und 9k6FSK
- PR-Digipeater OE7XGR, seit 1986 (Usereinstieg 438.000Mc -7.6Mc Shift 1k2,2k2,4k8,9k6 AFSK /FSK)
- HAMNET-Knoten 5Ghz, seit 2009, PR-Einstieg 44.143.168.96 Port 10094, APRS Server Port 14580

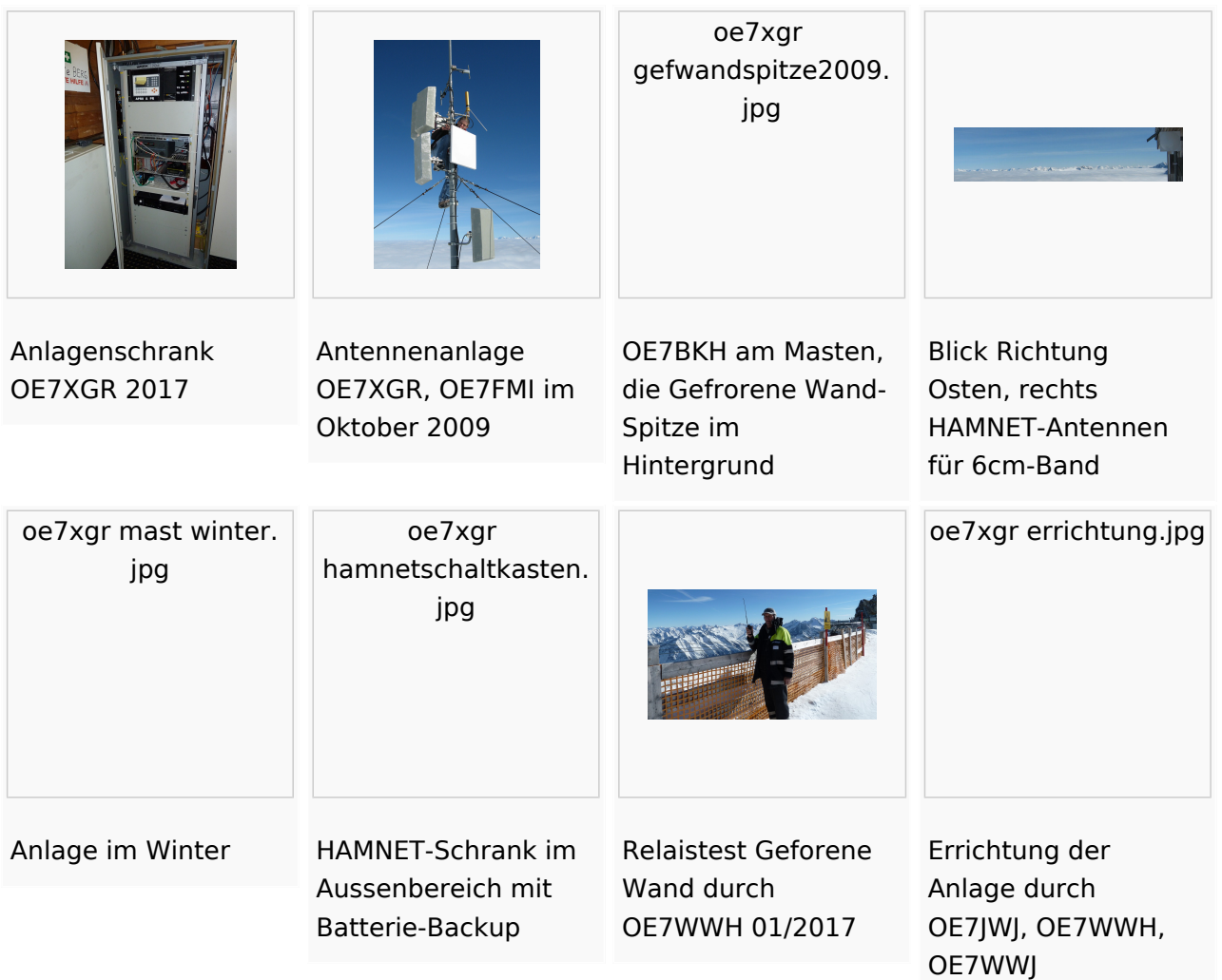

vy 73 de OE7FMI --[OE7XWI](#page-15-0) 24. Aug. 2014 (CET)

# <span id="page-7-0"></span>**APRS auf 70cm**

Hinweis: Die Seite dokumentiert Aktiviäten zu APRS im Zeitraum 2008 bis 2017.

Aktuelle Informationen zu APRS-Digis finden sich unter <http://oevsv.at/ukw-referat>.

*Wir starten einen lokalen Versuch, die Hauptfrequenz 144,800 MHZ für den lokalen Raum Wien etwas zu entlasten. Daher wurde für die Frequenz 432.500 MHz ein Digipeater (OE1XKR) und mehrere Gateway`s eingerichtet. Diese Frequenz kann nur im Nahbereich von Wien,Tulln, Alland, Neulengbach, Wr. Neustadt und Buschberg genutzt werden. Es ist derzeit nicht vorgesehen eine Verbindung auf HF zu einer anderen Region zu ermöglichen. Pakete auf dieser Frequenz werden jedoch ins Internet "Digipeatet" und sind auf den diversen APRS - Seiten sichtbar. Dies ist ideal um mit Handfunkgeräten (Yaesu VX8, Kenwood THD) auch kurze Paketintervalle (30Sec) zu nutzen.*

Für die Hauptfrequenz 144,800 MHz gibt es keinerlei Änderungen. Sie kann und soll weiter wie bisher genützt werden.

## Inhaltsverzeichnis

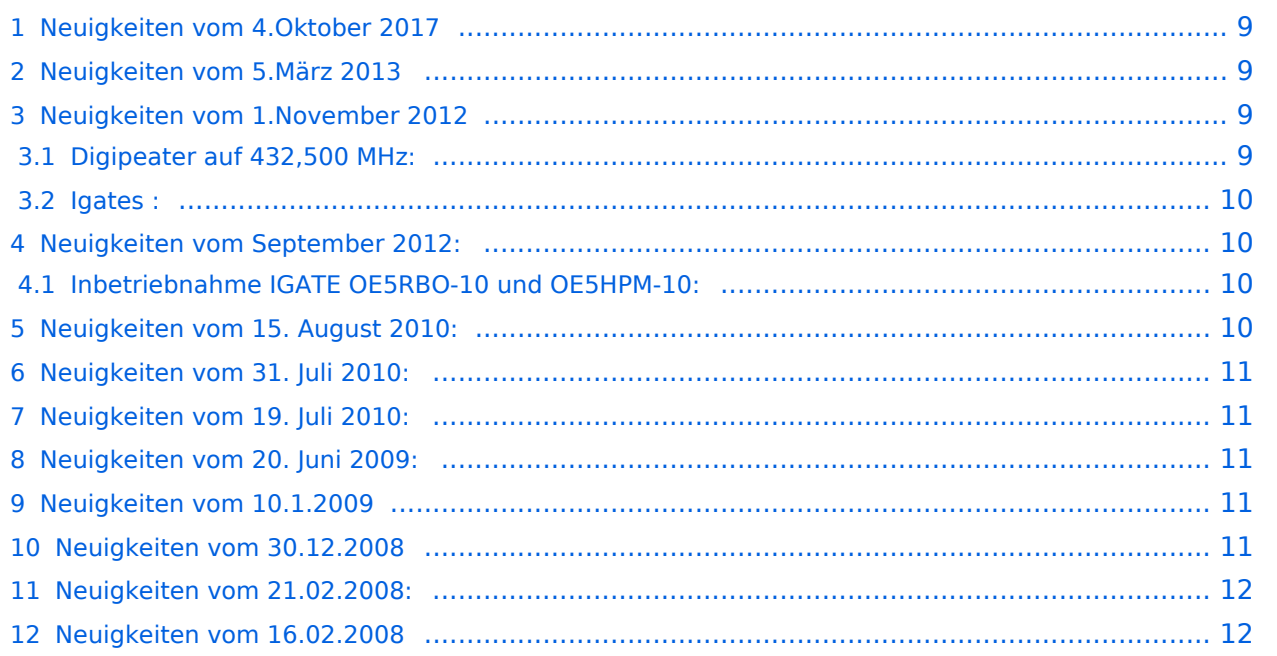

# <span id="page-8-0"></span>Neuigkeiten vom 4.Oktober 2017

#### **Übertragen von APRS Positionsdaten via LoRa möglich**.

Auf der Frequenz 433,775 MHz übertragen einige OMś ihre Positionsdaten via LoRa und diese werden mittels LoRa-APRS-igate an diverse APRS Server übermittelt um dann bei APRS.fi angezeigt zu werden.

Mehr darüber findet ihr in der Kategorie: Was ist HAM-IoT [[\[1\]](http://wiki.oevsv.at/index.php?title=Was_ist_HAM-IoT)]

## <span id="page-8-1"></span>Neuigkeiten vom 5.März 2013

**Probe Digi und Igate OE5RBO-10 wurde in einen dauerhaften Zustand als OE5XAR überführt**.

OE5XAR nutzt folgende Frequenzen:

Port 1: 433.800MHz 1k2bd

Auf der 433.800 ist TX/RX-Betrieb sowie auch message-forwarding zwischen 2m und 70cm ist etabliert. Primärer 70cm Zugang bleibt auf dieser QRG.

Port 2: 144.800Mhz 1k2bd

Verbesserung der Netzabdeckung im südwest. Innviertel. Außerdem wird die Aktivität von 2m innerhalb Wide1 auf 70cm geroutet damit die 70cm Nutzer über die Aktivitäten im Nahumfeld orientiert sind. Der 2m Zugang kann TX/RX.

Port 3: 432.500MHz 1k2bd (ab Ende März 2013)

Nur RX wegen Nähe zum Bakenband. Die 432.500 wird mitabgehört damit Mobilstationen nicht durch ständige QRG-Wechsel entnervt werden.

Eine Wetterstation ist auch als OE5XAR-1 installiert. .

## <span id="page-8-2"></span>Neuigkeiten vom 1.November 2012

Nach Rücksprache mit dem Verantwortlichen für OE-OST, OE3KLU, Charly möchten wir den derzeitigen Stand für APRS auf 70 cm in der Osteregion bekannt geben:

## <span id="page-8-3"></span>**Digipeater auf 432,500 MHz:**

OE1XKR-7 - Standort Wien, Wienerberg für die Versorgung von Wien und südliche Umgebung

OE3XGR - Standort Buschberg für die Versorgung von Wein- und Waldviertel, sowie nordliches Wien

OE3XTR-7 - Standort Hohe Wand für die Versorgung von südliches Niederösterreich.

OE3XWR - Standort Riederberg, für die Versorgung des Tullnerfeld bis etwa St. Pölten

#### <span id="page-9-0"></span>**Igates :**

OE3XUR, Perchtoldsdorf

OE3IWA, Wien 23

OE1PDB, Wien West \*

OE1SSU-12, Wien 23

OE1XAR-15, Bisamberg

OE3XTR-7, HoheWand

OE3XWR, Riederberg

OE3ARC-10, Hochstrass

OE3MZC-2, Neulengbach

OE3GRA-10, Alland

.

OE1PDB-?? wird in das Rufzeichen OE3XWR mit neuem Standort geändert.

Die Frequenz 432,500 MHz wird laut Bandplan der IARU genützt und beibehalten.

Es ist auch bereits ein Digi in HG auf dieser qrg in Verwendung :

HG8PKU-3, jedoch im südlichen Ungarn und daher je nach Bedingungen in Reichweite unserer Digipeater (OE3XTR-7) .

Eine Verbindung in andere Regionen von OE ist nicht vorgesehen.

## <span id="page-9-1"></span>Neuigkeiten vom September 2012:

## <span id="page-9-2"></span>**Inbetriebnahme IGATE OE5RBO-10 und OE5HPM-10:**

*Im Innviertel / Oberösterreich existieren seit September 2012 in der ersten Ausbaustufe 2 IGATEs (OE5RBO-10, OE5HPM-10) welche auf 433.800 MHz, ein weiteres IGATE bei OE5XBL ist in Planung.*

Es wurde bewusst nicht die QRG 432.500 MHz verwendet, da diese nur 10kHz Abstand zum Bakenbereich hat.

--[Oe5hpm](https://wiki.oevsv.at/w/index.php?title=Benutzer:Oe5hpm&action=view) 21:40, 2. Nov. 2012 (CET)

## <span id="page-9-3"></span>Neuigkeiten vom 15. August 2010:

OE1XKR - Digipeater in Wien Laaerberg wegen Wassereinbruch nach heftigem Gewitter ausser Betrieb. Totalschaden aller Funkgeräte und TNC`s im vorgesehen Raum. Gerätschaften müssen abgebaut werden. Es ist mit einem längeren Ausfall zu rechnen.

OE3XMR wird versuchsweise als Digi wieder aufgeschaltet. Reichweite auf Grund des Standortes sehr eingeschränkt. Notfalls auf 144,800 MHz ausweichen.

# <span id="page-10-0"></span>Neuigkeiten vom 31. Juli 2010:

OE3XMR dank einer grosszügigen Spende von OE3NSU, Hermann wieder in Betrieb.

## <span id="page-10-1"></span>Neuigkeiten vom 19. Juli 2010:

OE3XMR Gateway für 144,800 MHz und 432.500 MHz wegen Totalschaden des PC ausser Betrieb. 432.500 MHz wird vorläufig von OE3XUR mitversorgt.

# <span id="page-10-2"></span>Neuigkeiten vom 20. Juni 2009:

'''*Frequenzwechsel OE1XKR (70cm Digi APRS Wien) von 430.800 auf 432.500 MHz:'''*

Heute, Samstag, den 20. Juni 2009 wurde - nach dem Vorschlag der IARU - der lokale Digipeater OE1XKR von 430.800 auf 432.500 MHz umgestellt. Bitte Empfangsberichte an oe3msu(at)oevsv. at - Danke

Es gibt daher auf der "alten" qrg 430.800 keine Digipeater mehr. Nur OE3XUR wird weiter als Gateway in Betrieb bleiben. Dieses Gateway deckt aber nur den Süden Wiens und angrenzende Regionen im Bereich Mödling ab.

Wir bitten daher die Benützer dieser qrg ihre Funkgeräte - wenn möglich - auf 432.500 MHz umzustellen

## <span id="page-10-3"></span>Neuigkeiten vom 10.1.2009

Bei der IARU Konferenz 2008 in Davos wurde als neue 70cm APRS Frequenz 432.500 festgelegt. Künftig werden alle Digipeater/Gates von 430.800 auf **432.500** verlegt.

## <span id="page-10-4"></span>Neuigkeiten vom 30.12.2008

Das 70cm Netz wurde um 3 Gateways erweitert:

OE3REC - 11 in Probsdorf für die Region Nordöstliches Wien und Marchfeld

OE3AAS - 4 in Korneuburg für die Region Nordliches Wien, ev auch für das Tullnerfeld

OE3CMW - 4 in Klosterneuburg für das Nordwestliche Wien, ev auch für die Umgebung von Stockerau.

Danke im Namen der APRS - Freunde für die Errichtung und den Betrieb dieser Gateway`s

OE3XMR derzeit ausser Betrieb Totalschaden des PC, OE3XUR hat auch auf 432.500 geschatet.

OE1XKR weiter als einziger Digipeater.

Vielleicht eine Gelegenheit auch die qrg 430,800 MHz auszuprobieren und 2 meter etwas zu entlasten.

Empfangsberichte bitte an oe3msu(at)oevsv.at

## <span id="page-11-0"></span>Neuigkeiten vom 21.02.2008:

Auf Grund sehr starker Störungen auf der neuen Frequenz 433.800 MHz, welche sowohl im oberen LPD Bereich sowie unter anderem auch von Fernsteuergeräten stark genutzt wird, müssen wir diese Frequenz wieder verlassen. **Als neue Frequenz ist 430,800 MHz vorgesehen**.

Anlass ist auch, dass der Sysop von OE1XKR (OE3KLU, Charly und/oder OE1DMB, Andreas) den Repeater nur sehr mühsam von zuhause aus fernwarten kann. Dies sollte aber immer möglich sein, um bei eventuellen Störungen das Gerät abschalten zu können.

Es tut mir leid, dass so kurz nach Inbetriebnahme schon ein Frequenzwechsel vorgenommen werden muss.

Bitte stellt eure 70 cm APRS Geräte - wenn möglich - auf die neue qrg 430,800 MHz um und berichtet mir weiter über die Ausbreitungsbedingungen und vor allem die Reichweite. Ich persönlich habe einen Duobänder dazu verdammt auf beiden qrg`s abwechselnd zu senden.

Zusätzlich hat OE3KLU den Repeater auch auf **WIDE** empfangsbereit gemacht. Dieser reagiert also auf folgende PATH - Einstellungen:

"WIDE" und/oder "WIEN"

also z.B.: Path= "WIEN,WIDE2-2" oder "WIDE1-1,WIDE2-2"

#### **jedoch nicht mehr auf "RELAY" !!!**

vy 73 de oe3msu - max

im Namen auch von OE3KLU, Charly und OE1DMB, Andreas.

## <span id="page-11-1"></span>Neuigkeiten vom 16.02.2008

Seit heute (Samstag, 16.02.2008) ist probeweise der APRS Digipeater OE1XKR am Standort Wienerberg (Wien 10.) von der Frequenz 144.800 MHz auf 433.800 MHz gewechselt (Danke an OE3KLU,Charlie).

Bisher war dieser Digipeater als Ersatz für den Digipeater OE1XQR (144.800 MHz) gedacht.

Wir versuchen die APRS - Hauptfrequenz auf 144.800 MHz zu entlasten.

Die von OE1XKR digipeateten Pakete werden von OE3XMR (Standort Perchtoldsdorf) ins internationale A.P.R.S. Netz weitergegeben. Die Digipeatfunktion von OE3XMR wurde zum gleichen Zeitpunkt abgeschaltet und dieser fungiert "nur" mehr als Gateway.

Gesucht werden Stationen, welche ihre APRS Aussendungen auf diese Frequenz umstellen können, um die Reichweite des Digipeaters zu erforschen. Wenn sich diese Konfiguration bewährt, ist daran gedacht für den Wiener Raum diese Frequenz permanent zu nützen.

Empfangsberichte, Vorschläge und Kritik bitte an oe3msu@oevsv.at oder über das Kontaktformular.

Viel Spaß beim Testen.

[Zurück](https://wiki.oevsv.at/w/index.php?title=APRS&action=view)

# <span id="page-13-0"></span>**Gerhard, OE3GSU**

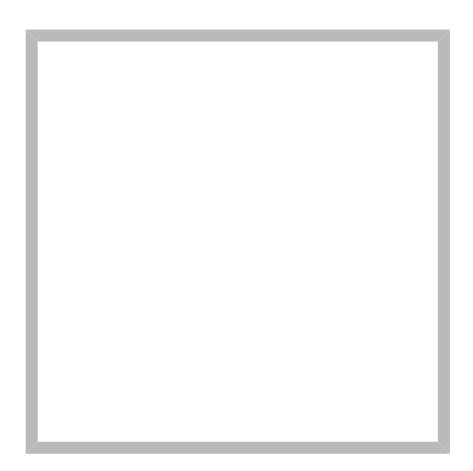

Name Gerhard, OE3GSU

# **[Gerhard, OE3GSU](https://wiki.oevsv.at)**

Name Gerhard, OE3GSU

# <span id="page-14-0"></span>**Klaus-Dieter, OE6JWD**

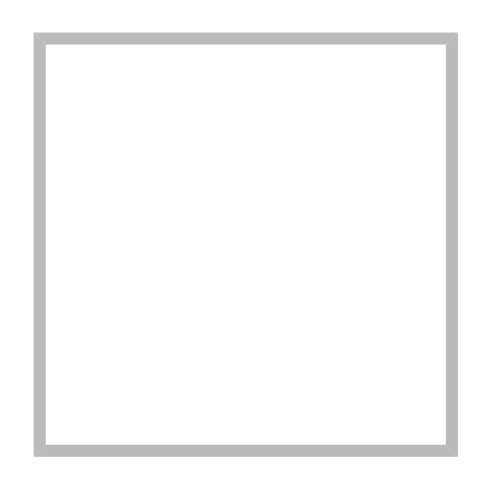

Name Klaus-Dieter, OE6JWD

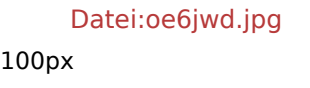

OM: Klaus-Dieter Wolf **vulgo "KD"**

Lizenziert seit 1993 ADL: [623 - Graz/Vulkanland](http://www.adl623.oevsv.at/opencms/)

e-mail: *rufzeichen* @oevsv.at

Interessen: D-Star, DMR, Tetra (IDs: 2326232, 2326233 & 2326532), C4FM; KW

# **[Klaus-Dieter, OE6JWD](https://wiki.oevsv.at)**

Name Klaus-Dieter, OE6JWD

# <span id="page-15-0"></span>**OE7XWI**

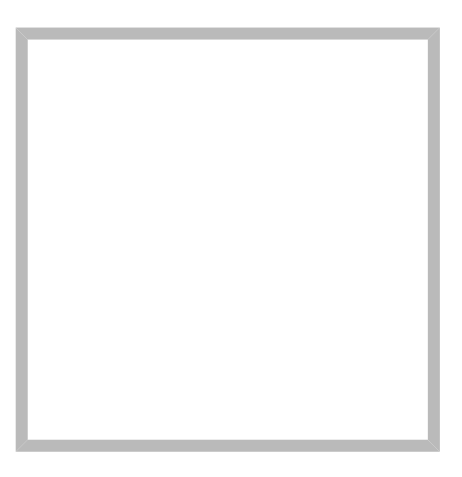

Name OE7XWI

# **[OE7XWI](https://wiki.oevsv.at)**

Name OE7XWI

# **[70cm Relais OE7XZT](https://wiki.oevsv.at/wiki/SocialEntity:1984)**

## **[Hauptseite](https://wiki.oevsv.at/wiki/SocialEntity:1981)**

## **[OE7XWI](https://wiki.oevsv.at) hinterlegte**

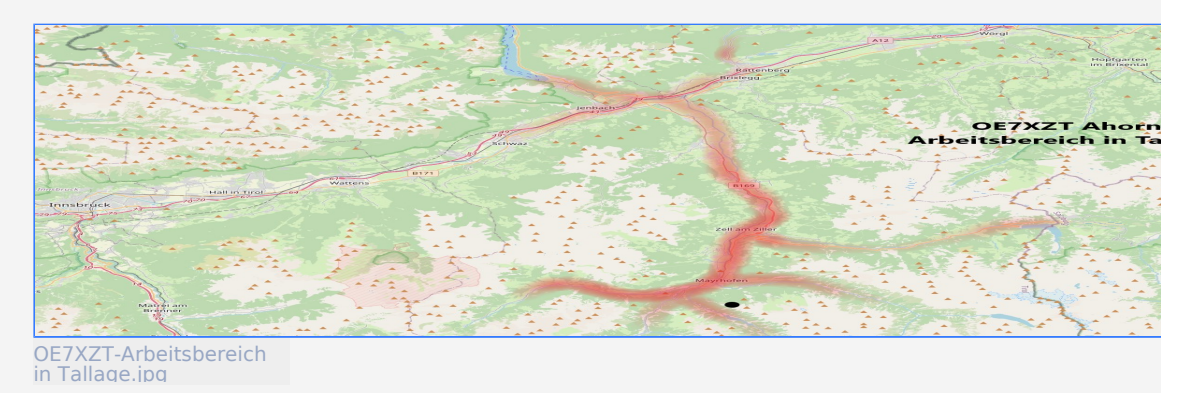

# **[OE7XWI](https://wiki.oevsv.at) hinterlegte**

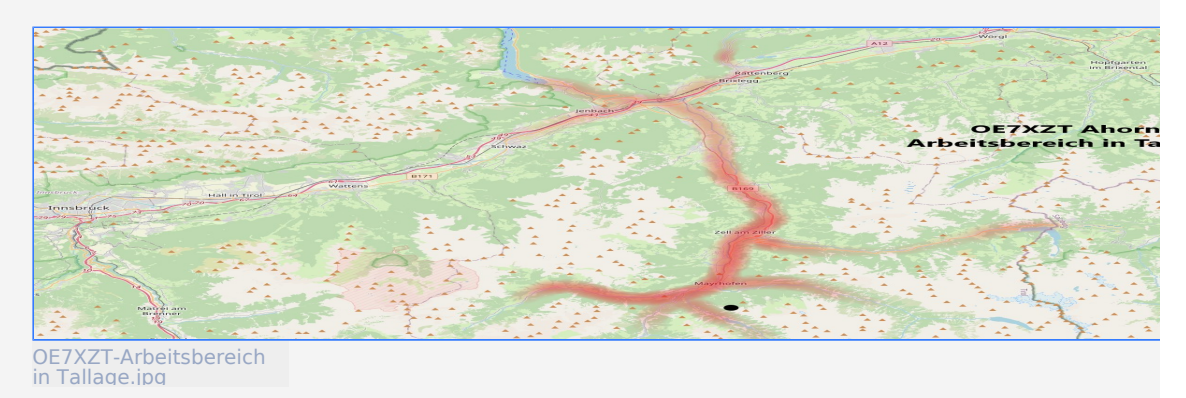

# <span id="page-16-0"></span>**DMR Umsetzer Footprints**

# Inhaltsverzeichnis

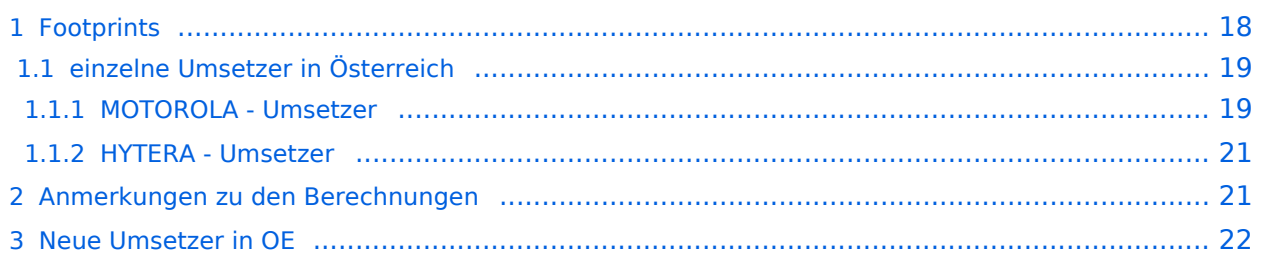

# <span id="page-17-0"></span>**Footprints**

Footprint (engl., wörtlich Fußabdruck) oder Ausleuchtungszone ist ein Begriff aus der Satellitentechnik. Darunter versteht man die Abbildung des Empfangsbereichs eines Sendesignals auf einer Karte. Anhand von berechneten Footprints kann die Empfangssituation eines Senders ermittelt und beurteilt werden.

Mit Hilfe der [Windows Portierung](http://www.ve3ncq.ca/wordpress/?page_id=62) von [SPLAT!](http://www.qsl.net/kd2bd/splat.html) (a Signal Propagation, Loss, And Terrain analysis utility for the spectrum between 20 MHz and 20 GHz) werden durch [Benutzer:Oe6jwd](#page-14-0) immer wieder die Ausleuchtungszonen für die österreichschen [DMR](http://de.wikipedia.org/wiki/Digital_Mobile_Radio)-Umsetzer berechnet.

Um die errechneten Empfangssituationen am PC, am Tablett oder am Smartphone leichter betrachten zu können, werden die [kml-Files](http://de.wikipedia.org/wiki/Keyhole_Markup_Language) (Google Earth) mit Hilfe der Software [MapTiler](http://www.maptiler.com/) in Kacheln umgewandelt. Diese Kacheln (auch Tiles genannt) entsprechen der [Tile Map Service](http://wiki.osgeo.org/wiki/Tile_Map_Service_Specification)  [\(TMS\)](http://wiki.osgeo.org/wiki/Tile_Map_Service_Specification) Spezifikation der [Open Source Geospatial Foundation \(OSGeo\)](http://www.osgeo.org/) und können somit georeferenziert in Karten eingebunden werden. Diese Tiles werden von einem externen Webserver (Danke an [QTH.at](http://www.qth.at/cms2/) ) abgerufen.

Farbenlegende für die Footprints: \* Grün: Ein fehlerfreier Empfang des DMR-Signals (auch indoor) möglich \* gelb: Ein fehlerarmer Empfang des DMR-Signals möglich

# <span id="page-18-0"></span>einzelne Umsetzer in Österreich

## <span id="page-18-1"></span>**MOTOROLA - Umsetzer**

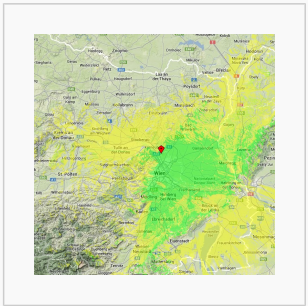

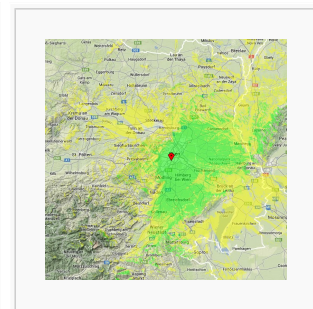

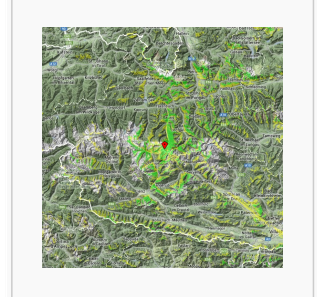

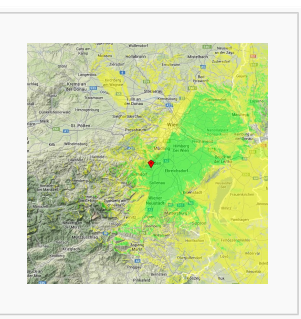

OE1XAR Bisamberg [interaktiver Footprint](http://www.qth.at/oe6jwd/MOTOROLA-EINZELN/OE1XAR-Bisamberg/WEBSEITE/openlayers.html)

OE1XQU Wienerberg [interaktiver Footprint](http://www.qth.at/oe6jwd/MOTOROLA-EINZELN/OE1XQU-Wienerberg/WEBSEITE/openlayers.html)

OE2XSV Sonnblick [interaktiver Footprint](http://www.qth.at/oe6jwd/MOTOROLA-EINZELN/OE2XSV-Sonnblick/WEBSEITE/openlayers.html)

OE3XDB Harzberg [interaktiver Footprint](http://www.qth.at/oe6jwd/MOTOROLA-EINZELN/OE3XDB-Harzberg/WEBSEITE/openlayers.html)

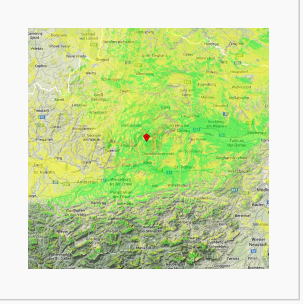

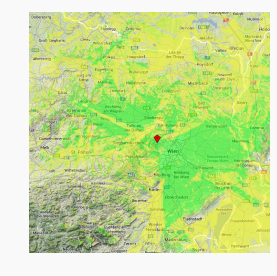

OE3XHB Jauerling [interaktiver Footprint](http://www.qth.at/oe6jwd/MOTOROLA-EINZELN/OE3XHB-Jauerling/WEBSEITE/openlayers.html)

OE3XKC Kirchberg /Pielach [interaktiver Footprint](http://www.qth.at/oe6jwd/MOTOROLA-EINZELN/OE3XKC-Kirchberg-Pielach/WEBSEITE/openlayers.html)

OE3XQA Exelberg [interaktiver Footprint](http://www.qth.at/oe6jwd/MOTOROLA-EINZELN/OE3XQA-Exelberg/WEBSEITE/openlayers.html)

OE3XRB Sonntagberg [interaktiver Footprint](http://www.qth.at/oe6jwd/MOTOROLA-EINZELN/OE3XRB-Sonntagberg/WEBSEITE/openlayers.html)

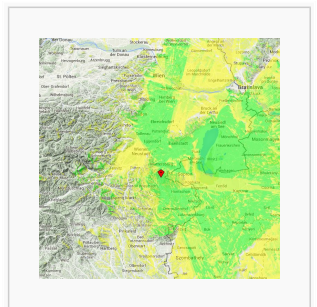

OE4XUB Brentenriegel [interaktiver Footprint](http://www.qth.at/oe6jwd/MOTOROLA-EINZELN/OE4XUB-Brentenriegel/WEBSEITE/openlayers.html)

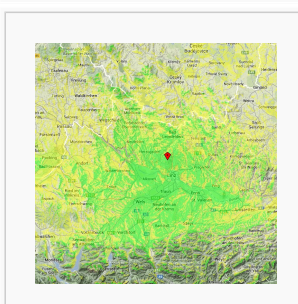

OE5XLL Lichtenberg [interaktiver Footprint](http://www.qth.at/oe6jwd/MOTOROLA-EINZELN/OE5XLL-Lichtenberg/WEBSEITE/openlayers.html)

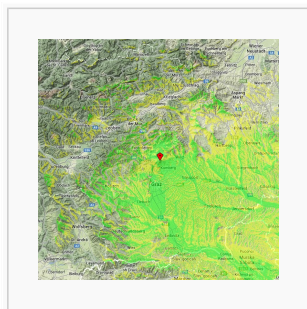

OE6AG Schöckl [interaktiver Footprint](http://www.qth.at/oe6jwd/MOTOROLA-EINZELN/OE6XAG-Schoeckl/WEBSEITE/openlayers.html)

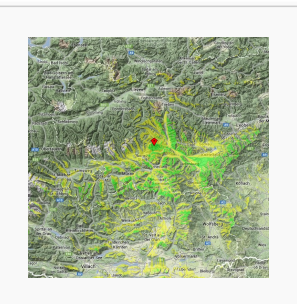

OE6XAR Schönbergkopf [interaktiver Footprint](http://www.qth.at/oe6jwd/MOTOROLA-EINZELN/OE6XAR-Schoenbergkopf/WEBSEITE/openlayers.html)

Attribut:Content/User mentions

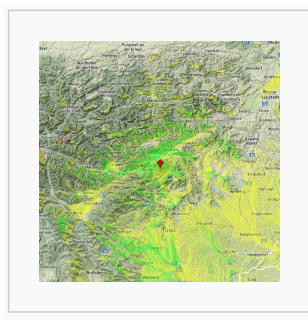

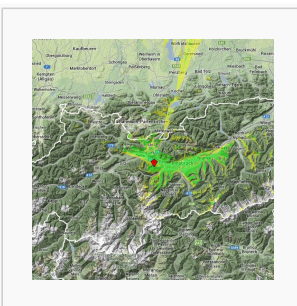

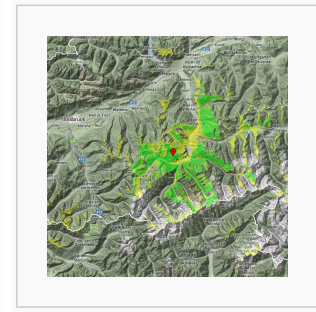

OE6XBG Rennfeld [interaktiver Footprint](http://www.qth.at/oe6jwd/MOTOROLA-EINZELN/OE6XBG-Rennfeld/WEBSEITE/openlayers.html)

OE7XBI Rangger Köpfl [interaktiver Footprint](http://www.qth.at/oe6jwd/MOTOROLA-EINZELN/OE7XBI-RanggerKoepfl/WEBSEITE/openlayers.html) OE7XTT Penken [interaktiver Footprint](http://www.qth.at/oe6jwd/MOTOROLA-EINZELN/OE7XTT-Penken/WEBSEITE/openlayers.html)

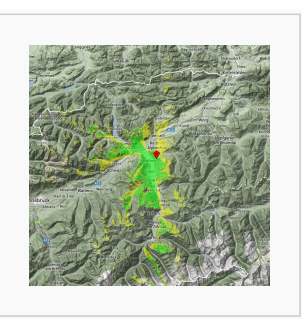

OE7XZH Bruckerberg [interaktiver Footprint](http://www.qth.at/oe6jwd/MOTOROLA-EINZELN/OE7XZH-Bruckerberg/WEBSEITE/openlayers.html)

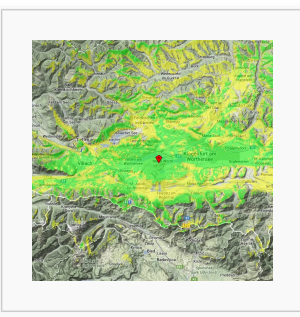

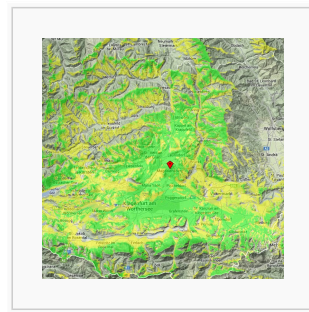

OE8XKK Pyramidenkogel [interaktiver Footprint](http://www.qth.at/oe6jwdMOTOROLA-EINZELN//OE8XKK-Pyramidenkogel/WEBSEITE/openlayers.html)

OE8XMK Magdalensberg [interaktiver Footprint](http://www.qth.at/oe6jwd/MOTOROLA-EINZELN/OE8XMK-Magdalensberg/WEBSEITE/openlayers.html) [interaktiver Footprint](http://www.qth.at/oe6jwd/MOTOROLA-EINZELN/OE9_Bregenz/WEBSEITE/openlayers.html)

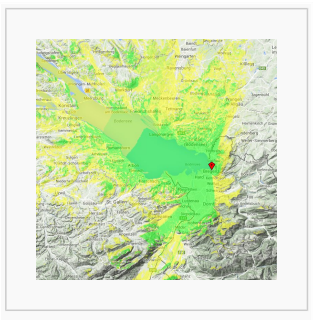

OE9ltv Bregenz /Pfänder

Berechungsradien: 120km

# <span id="page-20-0"></span>**HYTERA - Umsetzer**

OE1XIK Wien22 [interaktiver Footprint](http://www.qth.at/oe6jwd/HYTERA-EINZELN/OE1XIK-Wien22/WEBSEITE/openlayers.html) OE1XQU Wienerberg [interaktiver Footprint](http://www.qth.at/oe6jwd/HYTERA-EINZELN/OE1XQU-Wienerberg/WEBSEITE/openlayers.html) OE3XTR Hohe Wand [interaktiver Footprint](http://www.qth.at/oe6jwd/HYTERA-EINZELN/OE3XTR-HoheWand/WEBSEITE/openlayers.html) OE6XBF Stradner Kogel [interaktiver Footprint](http://www.qth.at/oe6jwd/HYTERA-EINZELN/OE6XBF-StradnerKogel/WEBSEITE/openlayers.html) OE6XCD Stuhleck Test [interaktiver Footprint](http://www.qth.at/oe6jwd/HYTERA-EINZELN/OE6XCD-Stuhleck/WEBSEITE/openlayers.html) OE8XFK Dobratsch [interaktiver Footprint](http://www.qth.at/oe6jwd/HYTERA-EINZELN/OE8XFK-Dobratsch/WEBSEITE/openlayers.html) OE8XIK Saurachberg [interaktiver Footprint](http://www.qth.at/oe6jwd/HYTERA-EINZELN/OE8XIK-Saurachberg/WEBSEITE/openlayers.html) OE8XMK Magdalensb g. 2m [interaktiver Footprint](http://www.qth.at/oe6jwd/HYTERA-EINZELN/OE8XMK-Magdalensberg2m/WEBSEITE/openlayers.html)

Berechungsradien: 120km

</gallery> Berechungsradien: 80km

# <span id="page-20-1"></span>**Anmerkungen zu den Berechnungen**

Die Darstellungen spiegeln nicht die tatsächliche Empfangssituation der einzelnen Umsetzer wieder, sondern beruhen auf theoretischen Berechnungsmodellen. Dabei wird nur die Abschattung und Beugung durch die Geländesituation für die Sendefrequenz berücksichtigt, d.h. Reflextionen an einem "Gegenhang" fließen nicht in das Berchnungsmodell ein. Mangels Informationen in dem zugrundeliegenden Geländemodell [\(SRTM3 v2.1\)](http://de.wikipedia.org/wiki/SRTM-Daten) werden Abschattungen und Reflektionen durch Gebäude (Stadt) auch nicht berücksichtigt.

Die in die Berechnung einfliessende Antennensituation (Höhe über Grund, Art/Gewinn der Antenne) wurden zum Teil aus Standortinformationen aus dem Internet genommen bzw. bei nicht finden angenommen.

Wobei die berechneten Empfangswahrscheinlichkeiten für den Schöckl sich größtenteils mit den von mir gemachten Empfangsbeobachtungen decken. Dies trifft auch auf die berechneten "Empfangsspots" der DMR-Umsetzer auf der Petzen und des aufgelassenen am Hochwechsel für den Großraum Graz zu.

Je größer die Distanz zum Umsetzer ist, umso wahrscheinlicher wird es, dass mit einem Handfunkgerät der Umsetzer zwar noch empfangen und decodiert werden kann, aber aufgrund der geringeren Abstrahlungsleistung eines Handfunkgerätes nicht mehr über diesen Umsetzer gearbeitet/gefunkt werden kann.

Über Rückmeldungen bezüglich der tatsächlichen Empfangssituation - deckt sich (nicht) mit den Berechnungen bin ich dankbar. [Benutzer:Oe6jwd](#page-14-0)

Im Groben kann man aber festhalten, dass es mit DMR noch möglich ist ein Signal fehlerfrei zu decodieren, wo ein FM-Signal fast kaum mehr verständlich ist.

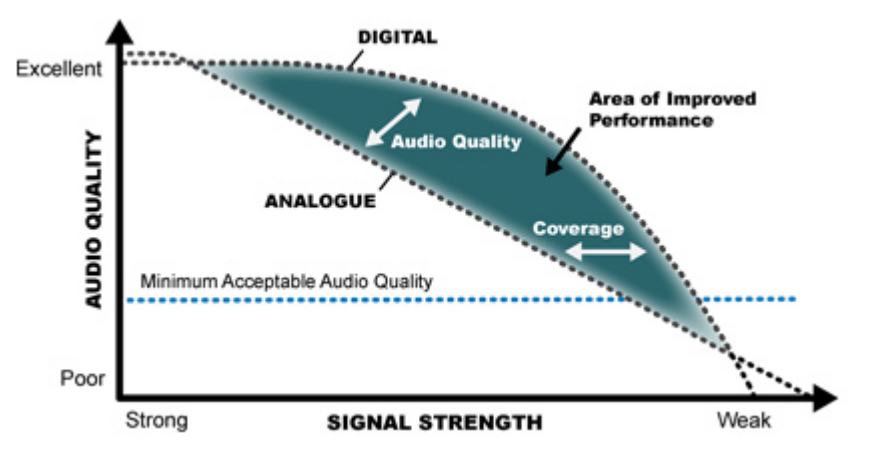

(Quelle: [http://dmrassociation.org/?page\\_id=782&lang=de](http://dmrassociation.org/?page_id=782&lang=de) 12.12.2012)

# <span id="page-21-0"></span>**Neue Umsetzer in OE**

Kontinuierlich kommen neue Standorte hinzu. Sobald ich alle benötigten Informationen zusammen habe, wird der Footprint für den neuen Umsetzer berechnet. Sysops können mich gerne auch im Vorab kontaktieren und ich berechne dann schon mal die theoretische Ausleuchtungszone für den (planten Standort). Kontakt via [Benutzer:Oe6jwd](#page-14-0)

# <span id="page-22-0"></span>**W-Anleitung**

# Inhaltsverzeichnis

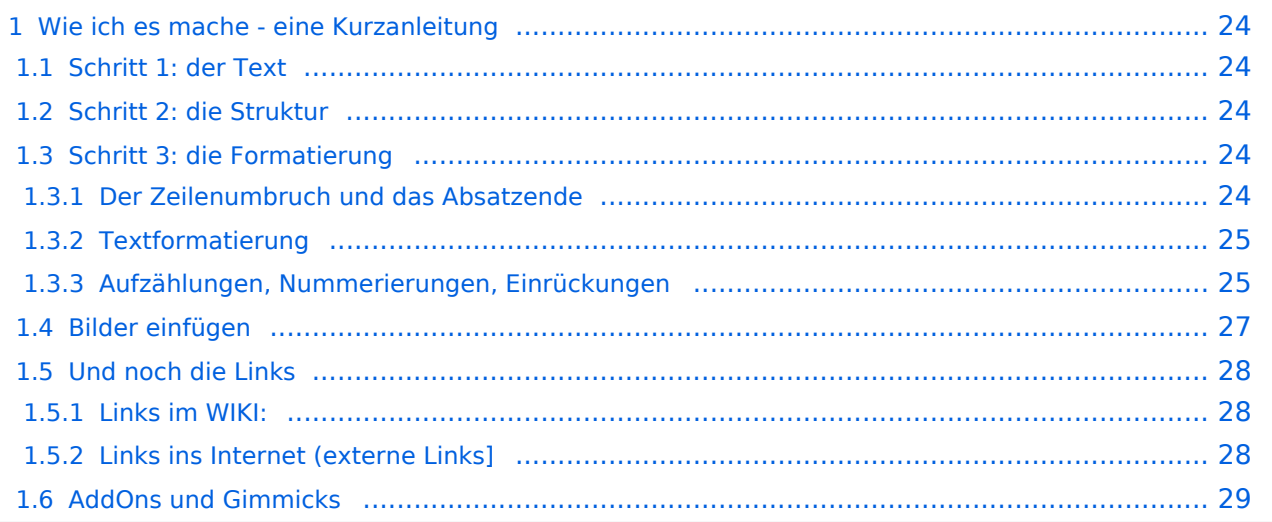

# <span id="page-23-0"></span>Wie ich es mache - eine Kurzanleitung

von -[-Gerhard](#page-13-0) 05:19, 2. Jul. 2008 (UTC)OE3GSU

#### <span id="page-23-1"></span>**Schritt 1: der Text**

Als Erstes schreib ich den Text (oder kopiere ihn über die Zwischenablage) in das Editierfeld. Dabei achte ich im ersten Schritt noch nicht auf Formatierung, Absätze, usw.

Wenn der Inhalt dann so weit OK ist, kommt der

## <span id="page-23-2"></span>**Schritt 2: die Struktur**

Jetzt bekommt der Text die Struktur. Die Seiten-Überschrift wird als "Überschrift 2" markiert. Dies ist am einfachsten durch das Markieren des Überschriftentexts mit der Maus und Anklicken des Symbols [Datei:button headline.pngm](https://wiki.oevsv.at/w/index.php?title=Spezial:Hochladen&wpDestFile=button_headline.png)öglich. Dadurch erhält der Überschriften-Text vorher und nachher zwei  $(==)$ .

Natürlich kann man die "=" auch manuell eingeben.

Das gleiche mache ich jetzt für die 3. Überschriften-Ebene (===) und die Überschriften der 4. Ebene. Alle diese Überschriften werden automatisch zu einem Inhaltsverzeichnis verarbeitet und jeder Abschnitt kann einzeln editiert werden (sinnvoll bei langen Seiten).

## <span id="page-23-3"></span>**Schritt 3: die Formatierung**

#### <span id="page-23-4"></span>Der Zeilenumbruch und das Absatzende

Dabei sollte man beachten, dass das WIKI einen einfachen Zeilenumbruch ignoriert:

Aus der Eingabe beim Editieren

```
dies ist ein Beispieltext
der den Zeilenumbruch verdeutlichen soll
```
wird bei der Anzeige des Textes

dies ist ein Beispieltext der den Zeilenumbruch verdeutlichen soll

Bei einem **Absatzende** muss man daher eine Zeile frei lassen:

```
dies ist ein Beispieltext
.
der den Zeilenumbruch verdeutlichen soll
```
dann bekommt man:

dies ist ein Beispieltext

. der den Zeilenumbruch verdeutlichen soll

Das WIKI macht hier einen größeren Abstand zwischen den Absätzen.

Möchte man nur einen Zeilenumbruch (der erfolgt im Wiki normalerweise ja automatisch), dann muss man das Steuerzeichen <br /> verwenden. Damit wird aus:

```
dies ist ein Beispieltext <br />
der den Zeilenumbruch verdeutlichen soll
```
bei der Anzeige:

```
dies ist ein Beispieltext
der den Zeilenumbruch verdeutlichen soll
```
#### <span id="page-24-0"></span>Textformatierung

Um einen Text **fett** zu machen, wird diese einfach mit der Maus markiert und durch Klick auf den Button [Datei:button bold.png](https://wiki.oevsv.at/w/index.php?title=Spezial:Hochladen&wpDestFile=button_bold.png) werden Hochkommata (' ') vor und nach den Text gesetzt.

Genauso funktioniert es mit der *italic*- Formatierung: [Datei:button italic.png.](https://wiki.oevsv.at/w/index.php?title=Spezial:Hochladen&wpDestFile=button_italic.png)

Da **fett** mit drei Hochkommata und *italic* mit zwei markiert wird, ergeben 5 Hochkommmata .... natürlich *fett und italic*.

Das durchstreichen von Text erfolgt durch die Steuerzeichen "<strike>..Text..</strike>" oder "<s>..Text..</s>".

Für eine Unterstreichung verwendet man "<u>..Text..</u>".

Wie immer im WIKI können diese Auszeichnugen natürlich auch manuell direkt im Text eingegeben werden und diese Auszeichnungen können auch kombiniert werden.

**Hinweis:** Eine Idee, wie die Formateirungen funktionieren bekommtm an auch, wenn man sich diese Seite im Quelltext ansieht (Button im Wiki-Top-Menu) oder editiert (falls zugelassen).

#### <span id="page-24-1"></span>Aufzählungen, Nummerierungen, Einrückungen

Für die gefällige Formatierung des Textes bietet WIKI eine Menge Möglichkeiten, die auch kombiniert werden können. Hier beschreiben wir nur die Wichtigsten, Details dazu gibts auf: [Hilfe: Textgestaltung](https://wiki.oevsv.at/wiki/W-Textgestaltung)

Beginnen wir mit den Aufzählungen:

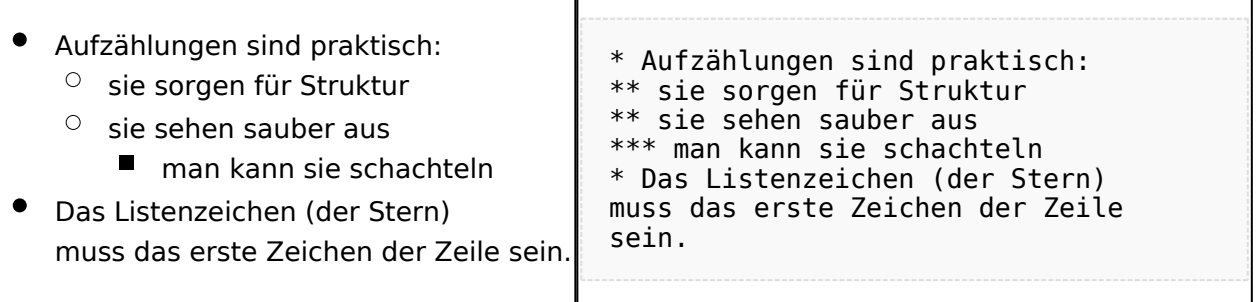

Ganz ähnlich funktionieren die Nummerierungen:

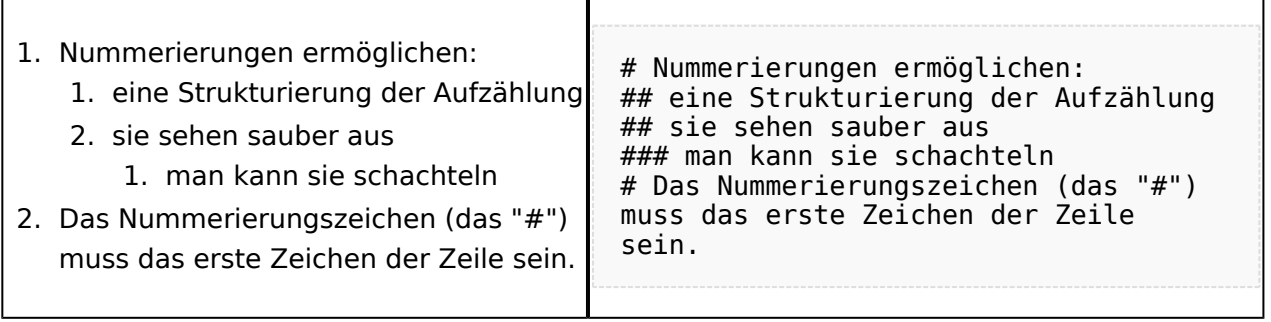

Und auch Einrückungen sind keine Hexerei:

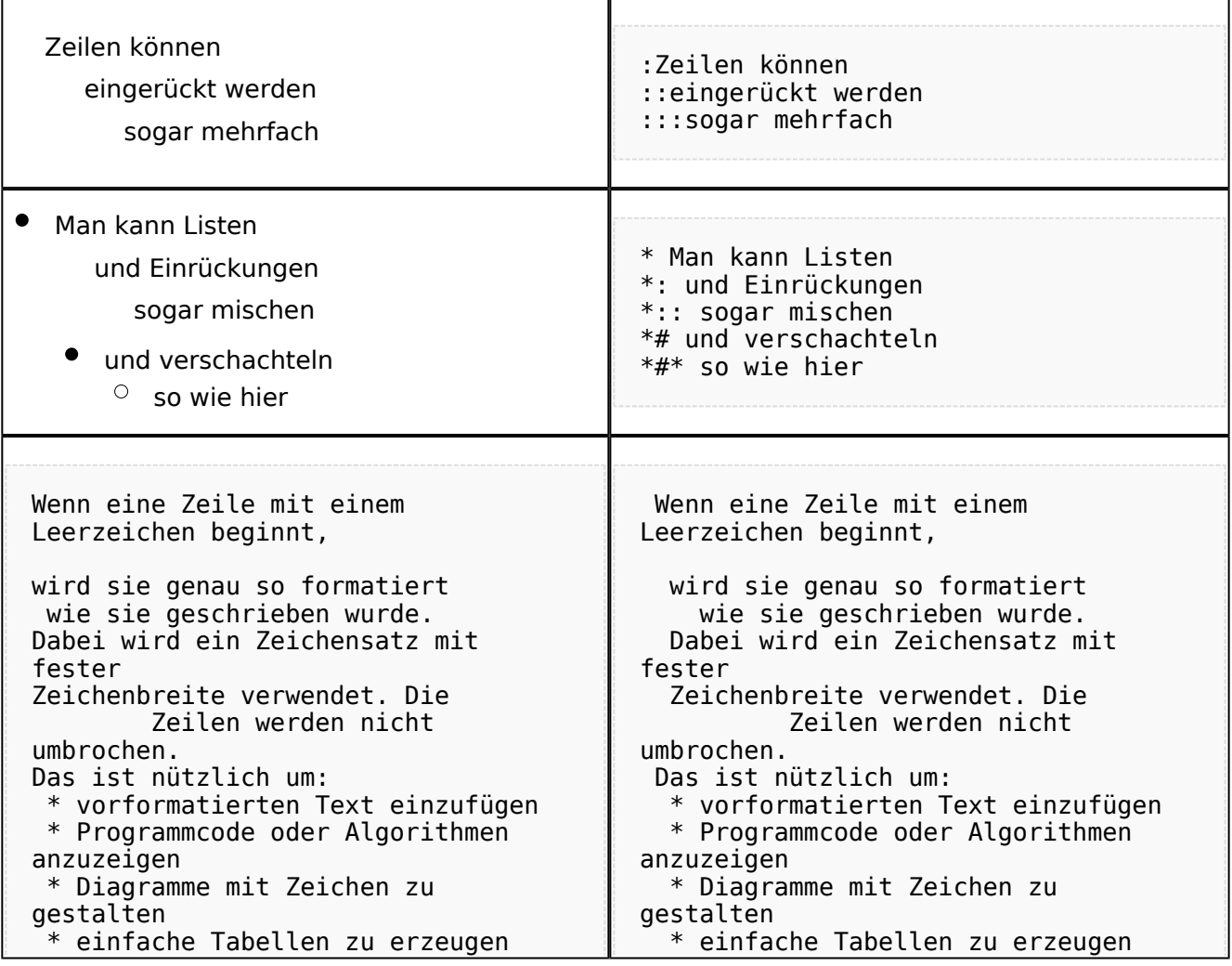

VORSICHT: Wenn du die Zeilen zu lang machst, erzeugst du dadurch eine sehr breite Seite, die dadurch schlecht zu lesen ist.

 VORSICHT: Wenn du die Zeilen zu lang machst, erzeugst du dadurch eine sehr breite Seite, die dadurch schlecht zu lesen ist.

## <span id="page-26-0"></span>**Bilder einfügen**

Und zum Schluss kommen die Bilder dran:

Die Bilder sollten vorbereitet sein und auf der Harddisk des PC gespeichert sein.

Ich schreibe dann einfach den Dateinamen des Bildes in den Text, dort wo es erscheinen soll, danach markiere ich den Dateinamen mit der Maus und Klicke auf [Datei:button image.png](https://wiki.oevsv.at/w/index.php?title=Spezial:Hochladen&wpDestFile=button_image.png). Dies sieht dann so aus:

Dies ist der laufende Text und nach diesem soll ein Bild eingefügt werden: [[Bild:bild.jpg]]

Daraus wird in der Ansicht:

Dies ist der laufende Text und nach diesem soll ein Bild eingefügt werden: [Datei:bild.jpg](https://wiki.oevsv.at/w/index.php?title=Spezial:Hochladen&wpDestFile=bild.jpg)

Wie das Bild angeordnet wird kann man durch eine optionale Angabe nach dem Dateinamen (Durch ein "Pipe": "|" getrennt) steuern:

"|left": Bild wird linksbündig angeordnet, Text läuft drum herum "|right": Bild wird rechtsbündig angeordnet, Text läuft drum herum "|center": Bild wird mittig angeordnet, Text darunter

Das WIKI bietet noch viele weitere Möglichkeiten Bilder einzufügen, Details dazu gibts unter [Hilfe:](https://wiki.oevsv.at/wiki/W-Bilder)  [Bilder.](https://wiki.oevsv.at/wiki/W-Bilder)

#### **Jetzt wollen wir nur noch klären, wie die Bilder selbst ins Wiki kommen:**

Wenn der Bildverweis - wie oben beschrieben - im Text eingefügt ist, speichere ich die Seite ab. Dann erscheint der Link zu dem Bild in roter Schrift (wie bei allen Links, die noch nicht vorhanden sind). Ein Klick auf diesen Link öffnet die Seite zum Hochladen des Bildes (auch erreichbar über den Links in der Seiten-Navigation das WIKI).

Nach dem Hinweis, wie Bilder einzubinden sind und welche Dateiformate erlaubt sind, befindet sich der Button "Durchsuchen". Ein Klick darauf öffnet da bekannte Windows-Dialogfenster zur Dateiauswahl. Hier einfach die richtige Bild-Datei auswählen und auf "Datei hochladen" Klicken. Und schon ist das Bild im Text sichtbar.

Falls ein Hinweis kommt, dass die Datei zu groß ist, diesen bestätigen und die Datei trotzdem Hochladen (bitte aber darauf achten, dass eine große Datei nur Sinn macht, wenn die Info darauf es rechtfertigt, sonst bitte die Datei verkleinern, z.B.: mit Irfanview).

Gleiches gilt für die EInbindung von z.B. Sound-Dateien odr PDSs. Diese müssenaber als "Media"- Datei [\(Datei:button media.png](https://wiki.oevsv.at/w/index.php?title=Spezial:Hochladen&wpDestFile=button_media.png))gekennzeichnet werden, damit WIKI den Interpreter auf dem PC des Lesers zur Wiedergabe der Datei aktivieren kann.

#### **Hinweis:**

WIKI bietet auch die Möglichkeit, Thumbnails (Vorschaubilder) automatisch zu generieren, dies ermöglicht einen rascheren Seitenaufbau; wenn der Leser es wünscht, kann er sich das Bild in Originalauflösung durch Klick auf das Vorschau-Bild ansehen.

#### **ACHTUNG:**

*Bei Bildern, die eventuell Copyright-geschützt sein könnten, behalten wir uns vor, diese zu löschen, falls kein definitiver Hinweis auf die freie Verwendbarkeit oder den Autor des Bildes eingegeben wird!*

## <span id="page-27-0"></span>**Und noch die Links**

Auch hier bietet WIKI ein Vielzahl von Möglichkeiten, hier nur die wichtigsten Infos, Details gibts auf W[-Hilfe: Links](https://wiki.oevsv.at/wiki/Links).

Grundsätzlich ist zwischen Links im WIKI und externen Links (ins Internet) zu unterscheiden:

#### <span id="page-27-1"></span>Links im WIKI:

Diese werden in der Form: "Seitenname im WIKI" "|" "Bezeichnung bzw. Text" eingegeben. Danach den Text markieren und den Button [Datei:button link.png](https://wiki.oevsv.at/w/index.php?title=Spezial:Hochladen&wpDestFile=button_link.png) drücken. Das schaut im Text dann so aus:

```
[[Hauptseite|Zurück zur Hauptseite]]
```
und wird bei der Anzeige zu:

[Zurück zur Hauptseite](https://wiki.oevsv.at/wiki/Hauptseite) (wenn die Maus auf denLink zeigt, sieht man im Statusfeld des Browsers den Link)

Falls die Zielseite nicht existiert, kann man diese durch Klick auf den rot angezeigten Link anlegen (es öffnet sich das Editor-Fenster).

#### <span id="page-27-2"></span>Links ins Internet (externe Links]

Fast genau so werden Links ins Internet eingegeben: "Seitenname im Internet (mit http://)" " " "Bezeichnung bzw. Text" Hier verwenden wir den Button [Datei:button extlink.png.](https://wiki.oevsv.at/w/index.php?title=Spezial:Hochladen&wpDestFile=button_extlink.png) Das schaut dann im Text so aus:

[http://www.oevsv.at Österreichischer Versuchssenderverband]

#### und wird so angezeigt:

#### [Österreichischer Versuchssenderverband](http://www.oevsv.at)

Da in Links keine "Blanks" vorkommen dürfen, interpretiert WIKI alles nach dem ersten "Blank" als den Linktext.

Bitte keine Fragen warum einmal "Pipe" und dann wieder "Blank" und warum eine eckige Klammer bzw. zwei, ich kann auch nichts dafür!

## <span id="page-28-0"></span>**AddOns und Gimmicks**

Um die Symbole im Editor zu vervollständigen, hier die restlichen Funktionen:

[Datei:button math.png](https://wiki.oevsv.at/w/index.php?title=Spezial:Hochladen&wpDestFile=button_math.png) ermöglicht die Eingabe mathematischer Formeln. hab ich nie gebraucht und kenn mich daher nicht aus, Details sollte man in der WIKI-HIlfe (externer Link auf der Hilfe-Hauptseite) finden.

[Datei:button sig.png](https://wiki.oevsv.at/w/index.php?title=Spezial:Hochladen&wpDestFile=button_sig.png) fügt Deine Signatur in den Text ein (Benutzername, Datum und Uhrzeit).

[Datei:button hr.png](https://wiki.oevsv.at/w/index.php?title=Spezial:Hochladen&wpDestFile=button_hr.png) setzt an dieser Position eine horizontale Linie ein.

# <span id="page-29-0"></span>**Wiki Anleitung**

# Inhaltsverzeichnis

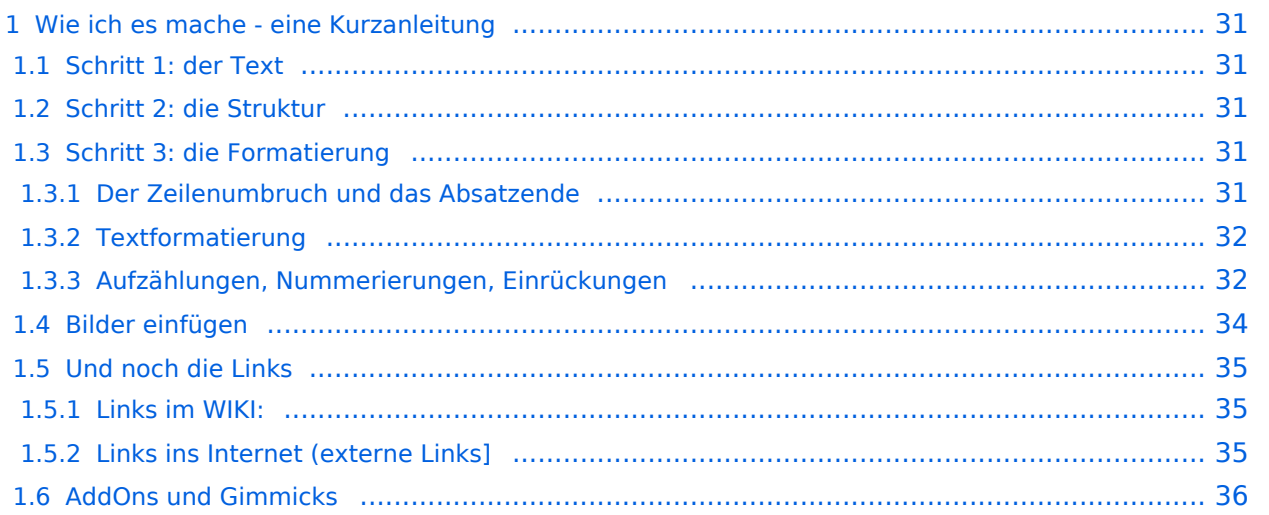

# <span id="page-30-0"></span>Wie ich es mache - eine Kurzanleitung

## <span id="page-30-1"></span>**Schritt 1: der Text**

Als Erstes schreib ich den Text (oder kopiere ihn über die Zwischenablage) in das Editierfeld. Dabei achte ich im ersten Schritt noch nicht auf Formatierung, Absätze, usw.

Wenn der Inhalt dann so weit OK ist, kommt der

## <span id="page-30-2"></span>**Schritt 2: die Struktur**

Jetzt bekommt der Text die Struktur. Die Seiten-Überschrift wird als "Überschrift 2" markiert. Dies ist am einfachsten durch das Markieren des Überschriftentexts mit der Maus und Anklicken des Symbols [Datei:button headline.pngm](https://wiki.oevsv.at/w/index.php?title=Spezial:Hochladen&wpDestFile=button_headline.png)öglich. Dadurch erhält der Überschriften-Text vorher und nachher zwei (==).

Natürlich kann man die "=" auch manuell eingeben.

Das gleiche mache ich jetzt für die 3. Überschriften-Ebene (===) und die Überschriften der 4. Ebene. Alle diese Überschriften werden automatisch zu einem Inhaltsverzeichnis verarbeitet und jeder Abschnitt kann einzeln editiert werden (sinnvoll bei langen Seiten).

## <span id="page-30-3"></span>**Schritt 3: die Formatierung**

#### <span id="page-30-4"></span>Der Zeilenumbruch und das Absatzende

Dabei sollte man beachten, dass das WIKI einen einfachen Zeilenumbruch ignoriert:

Aus der Eingabe beim Editieren

```
dies ist ein Beispieltext
der den Zeilenumbruch verdeutlichen soll
```
wird bei der Anzeige des Textes

dies ist ein Beispieltext der den Zeilenumbruch verdeutlichen soll

Bei einem **Absatzende** muss man daher eine Zeile frei lassen:

dies ist ein Beispieltext

. der den Zeilenumbruch verdeutlichen soll

dann bekommt man:

```
dies ist ein Beispieltext
```
. der den Zeilenumbruch verdeutlichen soll Das WIKI macht hier einen größeren Abstand zwischen den Absätzen.

Möchte man nur einen Zeilenumbruch (der erfolgt im Wiki normalerweise ja automatisch), dann muss man das Steuerzeichen <br /> /> verwenden. Damit wird aus:

```
dies ist ein Beispieltext <br />
der den Zeilenumbruch verdeutlichen soll
```
bei der Anzeige:

```
dies ist ein Beispieltext
der den Zeilenumbruch verdeutlichen soll
```
#### <span id="page-31-0"></span>Textformatierung

Um einen Text **fett** zu machen, wird diese einfach mit der Maus markiert und durch Klick auf den Button [Datei:button bold.png](https://wiki.oevsv.at/w/index.php?title=Spezial:Hochladen&wpDestFile=button_bold.png) werden Hochkommata (' ') vor und nach den Text gesetzt.

Genauso funktioniert es mit der *italic*- Formatierung: [Datei:button italic.png.](https://wiki.oevsv.at/w/index.php?title=Spezial:Hochladen&wpDestFile=button_italic.png)

Da **fett** mit drei Hochkommata und *italic* mit zwei markiert wird, ergeben 5 Hochkommmata .... natürlich *fett und italic*.

Das durchstreichen von Text erfolgt durch die Steuerzeichen "<strike>..Text..</strike>" oder "<s>..Text..</s>".

Für eine **Unterstreichung** verwendet man "<u>..Text..</u>".

Wie immer im WIKI können diese Auszeichnugen natürlich auch manuell direkt im Text eingegeben werden und diese Auszeichnungen können auch kombiniert werden.

**Hinweis:** Eine Idee, wie die Formateirungen funktionieren bekommtm an auch, wenn man sich diese Seite im Quelltext ansieht (Button im Wiki-Top-Menu) oder editiert (falls zugelassen).

#### <span id="page-31-1"></span>Aufzählungen, Nummerierungen, Einrückungen

Für die gefällige Formatierung des Textes bietet WIKI eine Menge Möglichkeiten, die auch kombiniert werden können. Hier beschreiben wir nur die Wichtigsten, Details dazu gibts auf: [Hilfe: Textgestaltung](https://wiki.oevsv.at/wiki/W-Textgestaltung)

Beginnen wir mit den Aufzählungen:

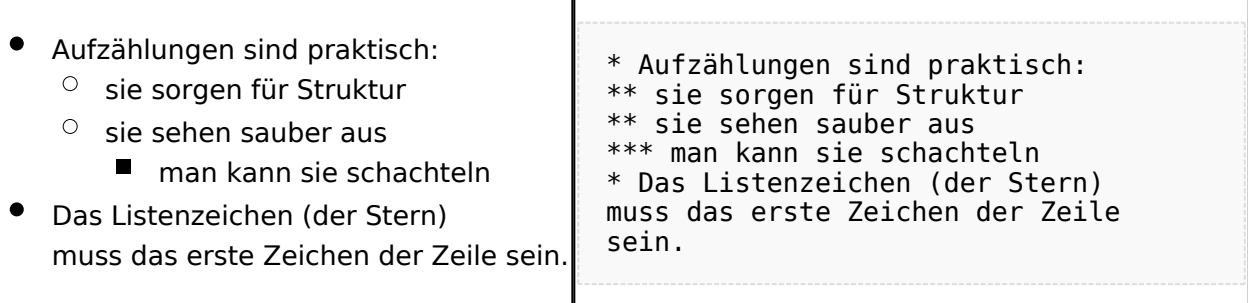

 $\overline{\phantom{a}}$ 

#### Ganz ähnlich funktionieren die Nummerierungen:

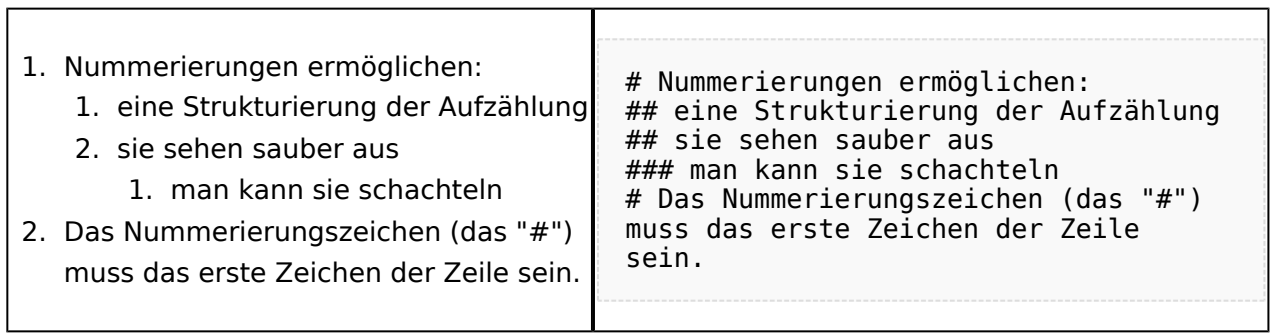

 $\mathbf{T}$ 

Und auch Einrückungen sind keine Hexerei:

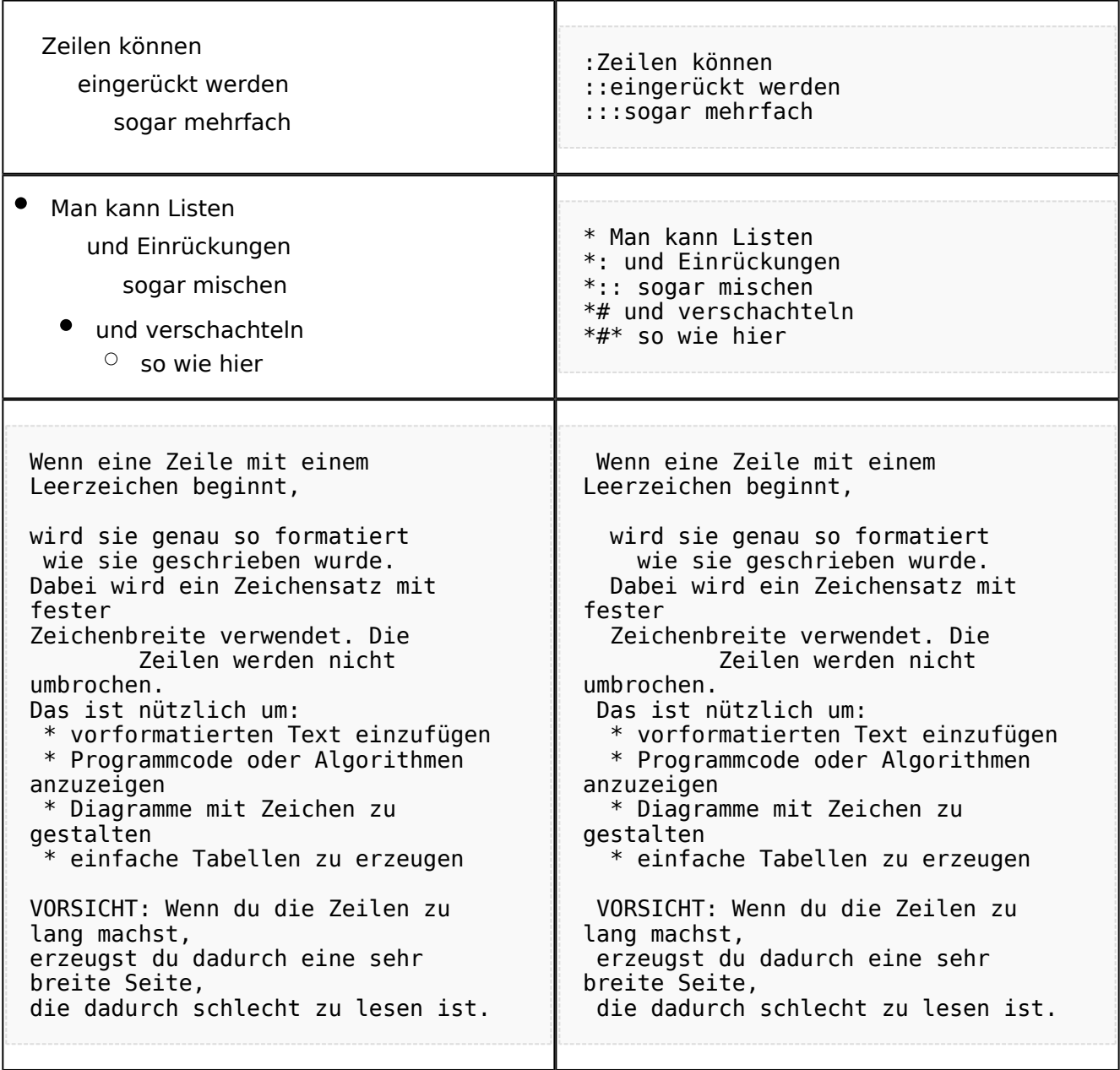

## <span id="page-33-0"></span>**Bilder einfügen**

Und zum Schluss kommen die Bilder dran:

Die Bilder sollten vorbereitet sein und auf der Harddisk des PC gespeichert sein.

Ich schreibe dann einfach den Dateinamen des Bildes in den Text, dort wo es erscheinen soll, danach markiere ich den Dateinamen mit der Maus und Klicke auf [Datei:button image.png](https://wiki.oevsv.at/w/index.php?title=Spezial:Hochladen&wpDestFile=button_image.png). Dies sieht dann so aus:

Dies ist der laufende Text und nach diesem soll ein Bild eingefügt werden: [[Bild:bild.jpg]]

Daraus wird in der Ansicht:

Dies ist der laufende Text und nach diesem soll ein Bild eingefügt werden: [Datei:bild.jpg](https://wiki.oevsv.at/w/index.php?title=Spezial:Hochladen&wpDestFile=bild.jpg)

Wie das Bild angeordnet wird kann man durch eine optionale Angabe nach dem Dateinamen (Durch ein "Pipe": "|" getrennt) steuern:

"|left": Bild wird linksbündig angeordnet, Text läuft drum herum "|right": Bild wird rechtsbündig angeordnet, Text läuft drum herum "|center": Bild wird mittig angeordnet, Text darunter

Das WIKI bietet noch viele weitere Möglichkeiten Bilder einzufügen, Details dazu gibts unter [Hilfe:](https://wiki.oevsv.at/wiki/W-Bilder)  [Bilder.](https://wiki.oevsv.at/wiki/W-Bilder)

#### **Jetzt wollen wir nur noch klären, wie die Bilder selbst ins Wiki kommen:**

Wenn der Bildverweis - wie oben beschrieben - im Text eingefügt ist, speichere ich die Seite ab. Dann erscheint der Link zu dem Bild in roter Schrift (wie bei allen Links, die noch nicht vorhanden sind). Ein Klick auf diesen Link öffnet die Seite zum Hochladen des Bildes (auch erreichbar über den Links in der Seiten-Navigation das WIKI).

Nach dem Hinweis, wie Bilder einzubinden sind und welche Dateiformate erlaubt sind, befindet sich der Button "Durchsuchen". Ein Klick darauf öffnet da bekannte Windows-Dialogfenster zur Dateiauswahl. Hier einfach die richtige Bild-Datei auswählen und auf "Datei hochladen" Klicken. Und schon ist das Bild im Text sichtbar.

Falls ein Hinweis kommt, dass die Datei zu groß ist, diesen bestätigen und die Datei trotzdem Hochladen (bitte aber darauf achten, dass eine große Datei nur Sinn macht, wenn die Info darauf es rechtfertigt, sonst bitte die Datei verkleinern, z.B.: mit Irfanview).

Gleiches gilt für die EInbindung von z.B. Sound-Dateien odr PDSs. Diese müssenaber als "Media"- Datei [\(Datei:button media.png](https://wiki.oevsv.at/w/index.php?title=Spezial:Hochladen&wpDestFile=button_media.png))gekennzeichnet werden, damit WIKI den Interpreter auf dem PC des Lesers zur Wiedergabe der Datei aktivieren kann.

#### **Hinweis:**

WIKI bietet auch die Möglichkeit, Thumbnails (Vorschaubilder) automatisch zu generieren, dies ermöglicht einen rascheren Seitenaufbau; wenn der Leser es wünscht, kann er sich das Bild in Originalauflösung durch Klick auf das Vorschau-Bild ansehen.

#### **ACHTUNG:**

*Bei Bildern, die eventuell Copyright-geschützt sein könnten, behalten wir uns vor, diese zu löschen, falls kein definitiver Hinweis auf die freie Verwendbarkeit oder den Autor des Bildes eingegeben wird!*

## <span id="page-34-0"></span>**Und noch die Links**

Auch hier bietet WIKI ein Vielzahl von Möglichkeiten, hier nur die wichtigsten Infos, Details gibts auf W[-Hilfe: Links](https://wiki.oevsv.at/wiki/Links).

Grundsätzlich ist zwischen Links im WIKI und externen Links (ins Internet) zu unterscheiden:

#### <span id="page-34-1"></span>Links im WIKI:

Diese werden in der Form: "Seitenname im WIKI" "|" "Bezeichnung bzw. Text" eingegeben. Danach den Text markieren und den Button [Datei:button link.png](https://wiki.oevsv.at/w/index.php?title=Spezial:Hochladen&wpDestFile=button_link.png) drücken. Das schaut im Text dann so aus:

```
[[Hauptseite|Zurück zur Hauptseite]]
```
und wird bei der Anzeige zu:

[Zurück zur Hauptseite](https://wiki.oevsv.at/wiki/Hauptseite) (wenn die Maus auf denLink zeigt, sieht man im Statusfeld des Browsers den Link)

Falls die Zielseite nicht existiert, kann man diese durch Klick auf den rot angezeigten Link anlegen (es öffnet sich das Editor-Fenster).

## <span id="page-34-2"></span>Links ins Internet (externe Links]

Fast genau so werden Links ins Internet eingegeben: "Seitenname im Internet (mit http://)" " " "Bezeichnung bzw. Text" Hier verwenden wir den Button [Datei:button extlink.png.](https://wiki.oevsv.at/w/index.php?title=Spezial:Hochladen&wpDestFile=button_extlink.png) Das schaut dann im Text so aus:

[http://www.oevsv.at Österreichischer Versuchssenderverband]

und wird so angezeigt:

#### [Österreichischer Versuchssenderverband](http://www.oevsv.at)

Da in Links keine "Blanks" vorkommen dürfen, interpretiert WIKI alles nach dem ersten "Blank" als den Linktext.

Bitte keine Fragen warum einmal "Pipe" und dann wieder "Blank" und warum eine eckige Klammer bzw. zwei, ich kann auch nichts dafür!

# <span id="page-35-0"></span>**AddOns und Gimmicks**

Um die Symbole im Editor zu vervollständigen, hier die restlichen Funktionen:

[Datei:button math.png](https://wiki.oevsv.at/w/index.php?title=Spezial:Hochladen&wpDestFile=button_math.png) ermöglicht die Eingabe mathematischer Formeln. hab ich nie gebraucht und kenn mich daher nicht aus, Details sollte man in der WIKI-HIlfe (externer Link auf der Hilfe-Hauptseite) finden.

[Datei:button sig.png](https://wiki.oevsv.at/w/index.php?title=Spezial:Hochladen&wpDestFile=button_sig.png) fügt Deine Signatur in den Text ein (Benutzername, Datum und Uhrzeit).

[Datei:button hr.png](https://wiki.oevsv.at/w/index.php?title=Spezial:Hochladen&wpDestFile=button_hr.png) setzt an dieser Position eine horizontale Linie ein.

von -[-Gerhard](#page-13-0) 05:19, 2. Jul. 2008 (UTC)OE3GSU